## **Print Lab/Diagnostic Reports**

- 1. From the Patient Portal home page
- 2. Click on "Lab/Diagnostic Reports", your lab result report(s) will display

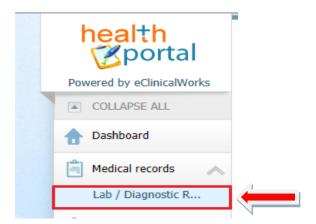

- 3. The "Lab/Diagnostic Reports" window opens
- 4. Click on the test to be printed, the lab result report will open

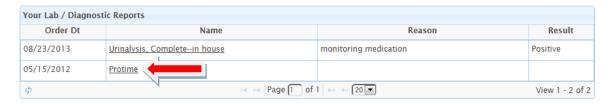

- 5. Click on the "Print" icon in the right hand corner
- 6. Click "Lab List" to go back to the "Lab/Diagnostic Reports" window opens

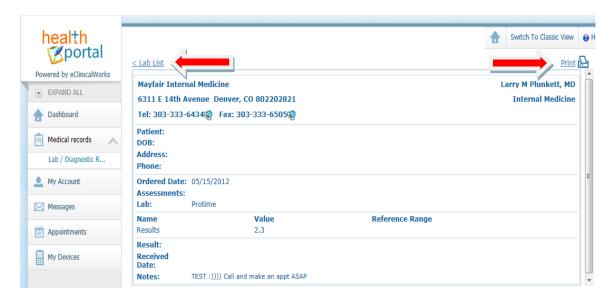